## **Changing the color of a single view column in a view Panel in an XPage By Melissa Snell LAN2LAN**

This is what the view looks like in Lotus Notes:

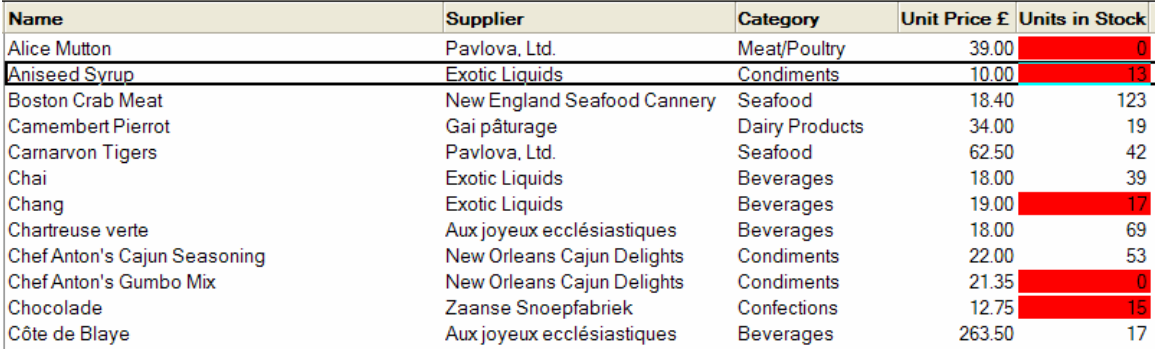

This is because of a hidden column to the left of "Units in Stock" which has the "Use value as color" option enabled:

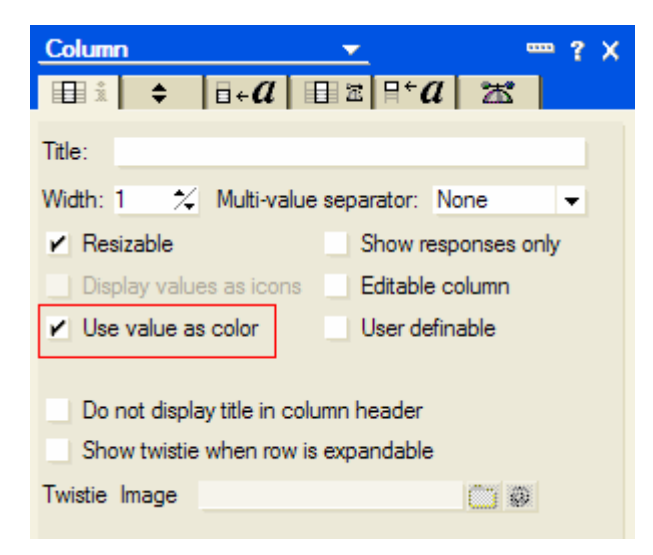

The column is hidden and its value is:

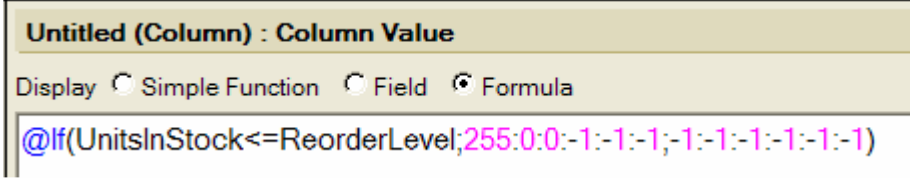

To duplicate this effect in an Xpage:

Ensure that there are columns in the view that hold the data you will need to use to decide whether to change the color or not. In this case the field in question is "ReorderLevel", so a hidden column is added:

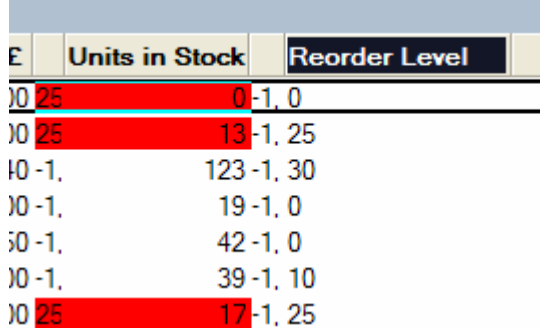

Create a stylesheet (or modify an existing one). Add in a class with a background color: in this case 'redBackground'

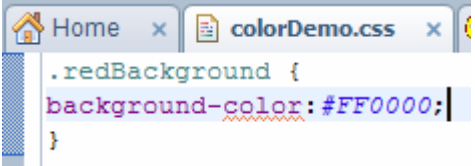

Add the stylesheet resource that contains your class to the Xpage from the Styles tab of the Properties panel for the XPage

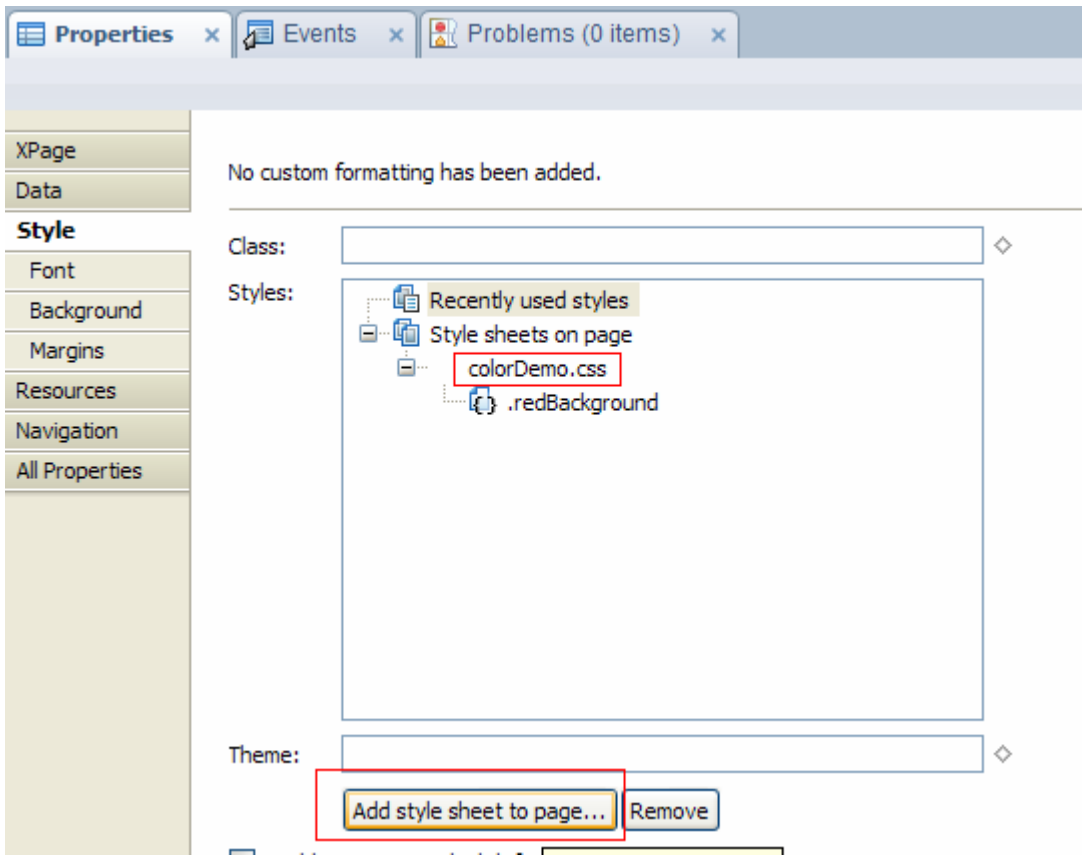

1) From the Container Controls panel on the right-hand side of the Designer client, drag and drop a "View" Control onto the XPage. In the dialog box that appears, select the view and click OK

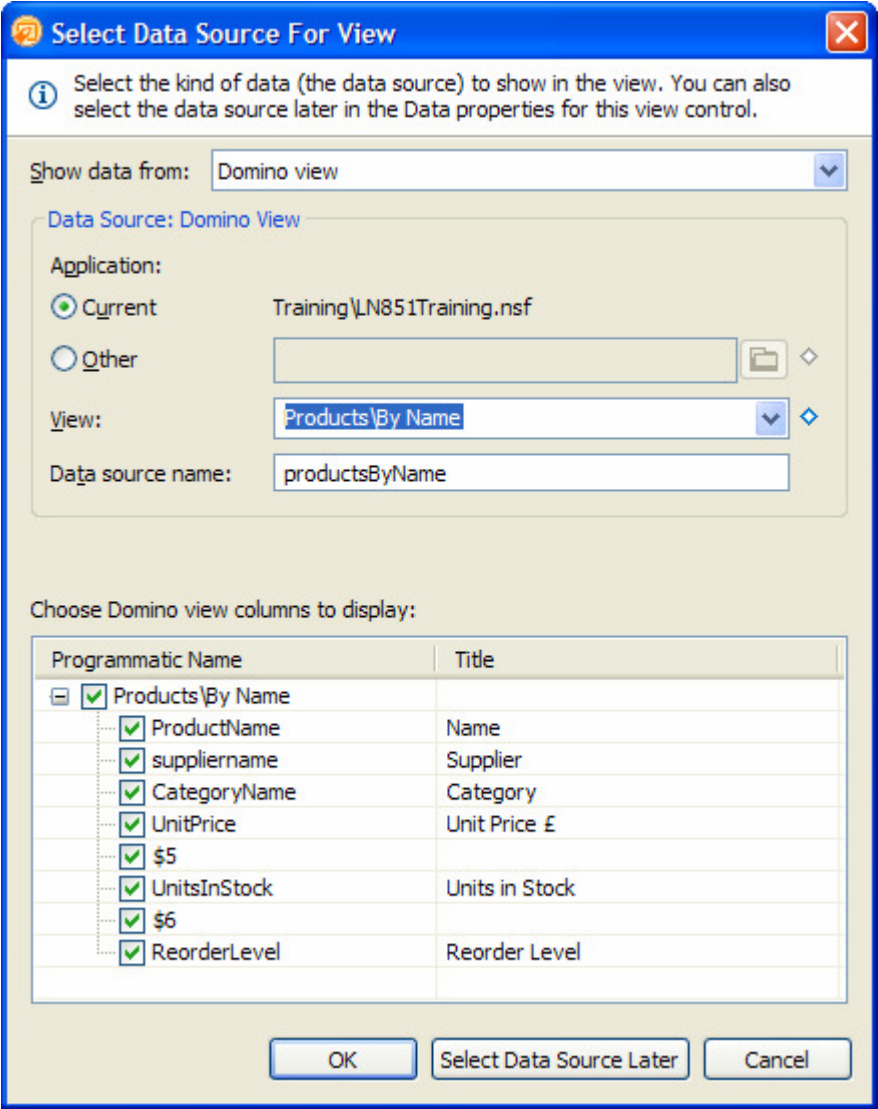

To get this:

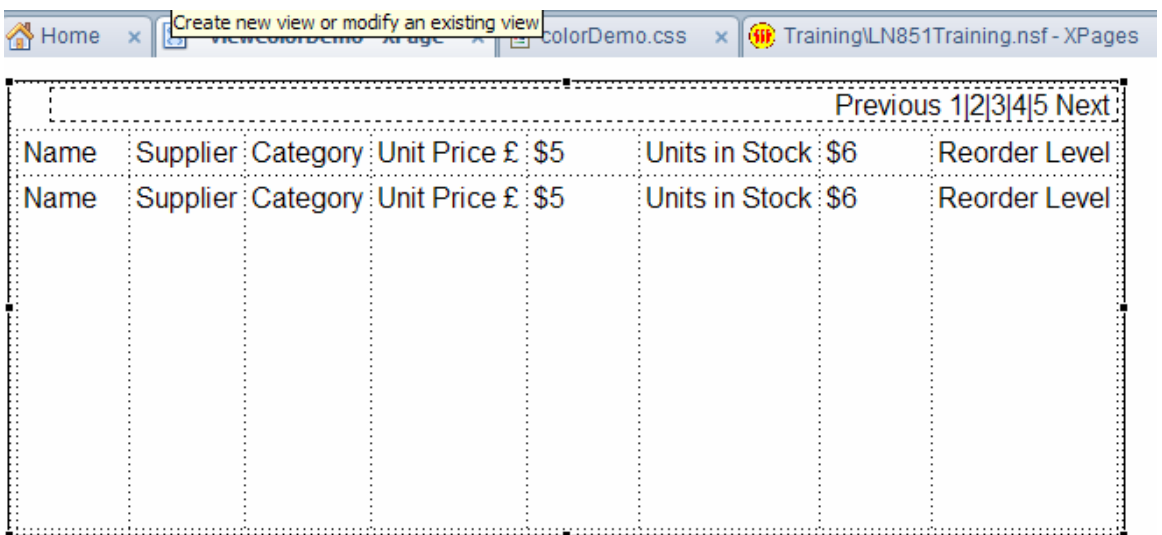

Hide the Reorder level column and column header by unticking the "visible" property check box. Also in this example, remove the columns \$5 and \$6 as these are not required

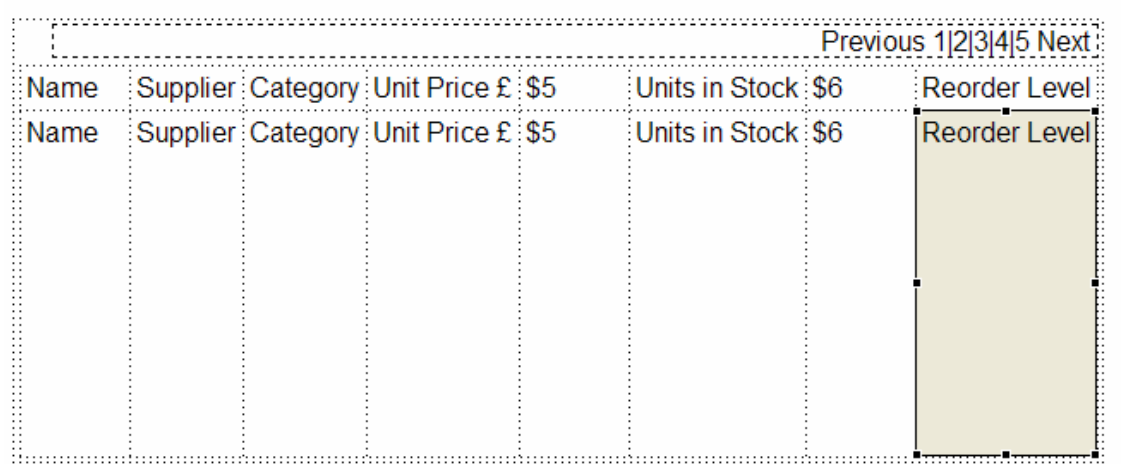

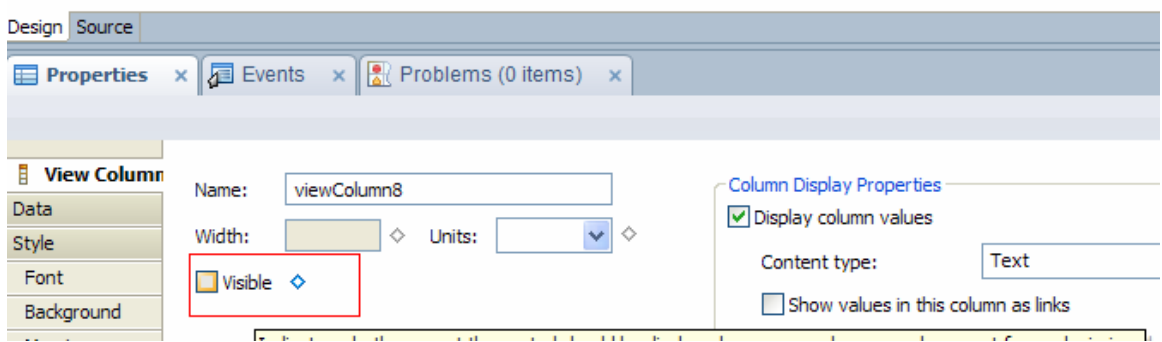

To give us a way of accessing the view data, in the properties of the view panel, go to "All properties" and under the data section set the "var" property to be "rowData"

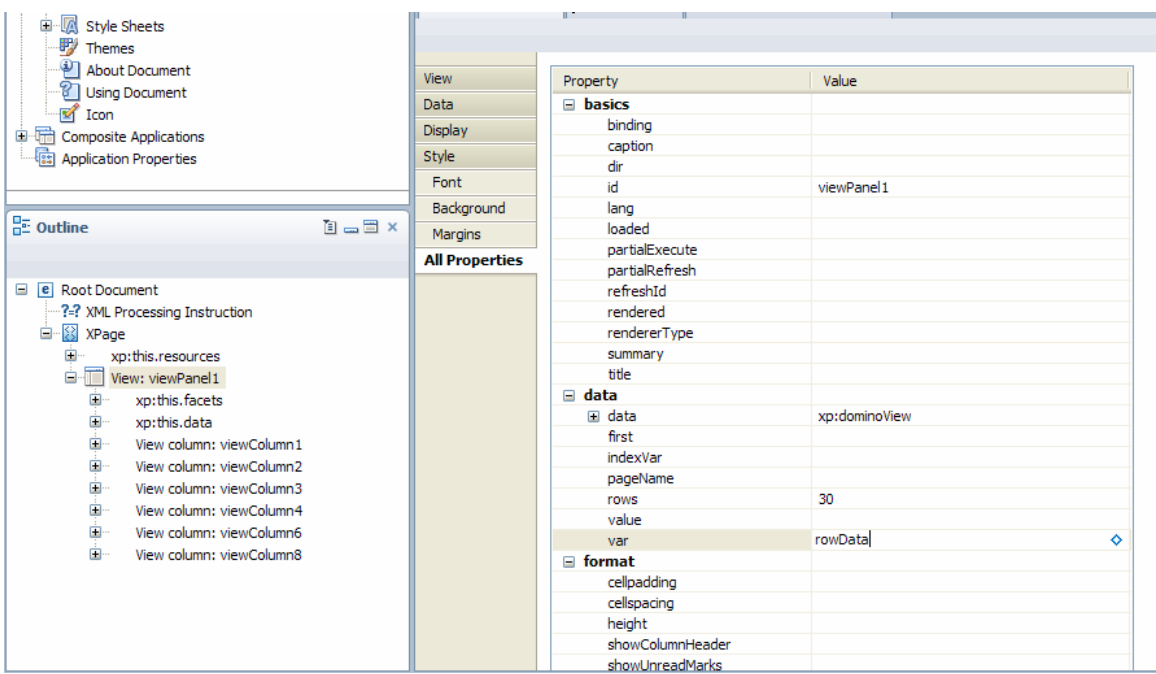

Go to the column whose color you want to change - in this case "Units in stock". Go to the Style tab on the properties panel and click on the diamond to the right and click "Compute Value"

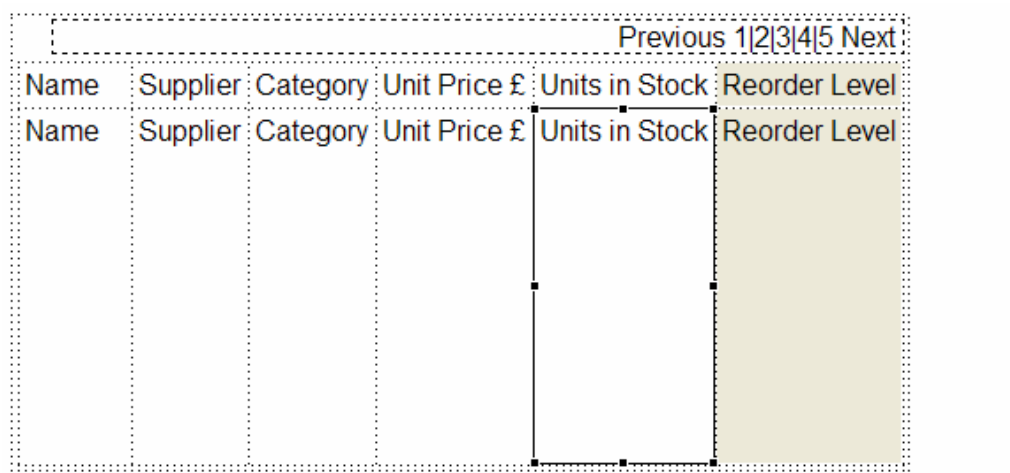

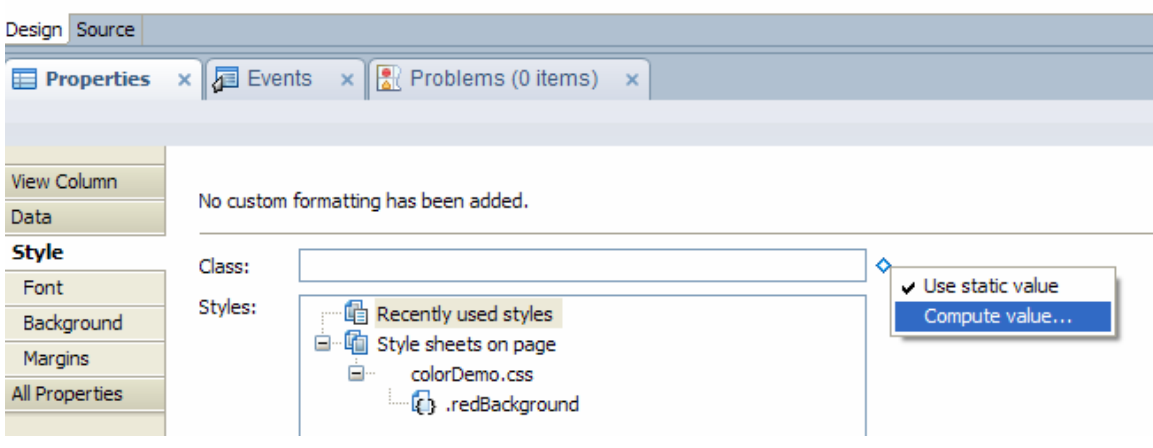

Enter some JavaScript that will return the name of the class ("redBackground") if the units in stock are the same or less than the reorder level. To do this you will need to convert the values into numbers using parseInt or parseFloat (if you need decimal places) to compare the column values as numbers

```
Language: JavaScript (Server Side) v
Condition:
\odot Compute Dynamically \odot Compute on Page Load
  try{
       var qtyReorder=parseInt(rowData.getColumnValue("Reorder Level"));
       var qtyInStock=parseInt(rowData.getColumnValue("Units in Stock"));
       \mathtt{if}(\mathtt{qtyInStock\texttt{<=}qtyReorder}) {
           return "redBackground"
        \mathcal Y\vertcatch(e)print ("<<<error = " + e + ">>>");
   Þ
```
Now preview and see the end result!

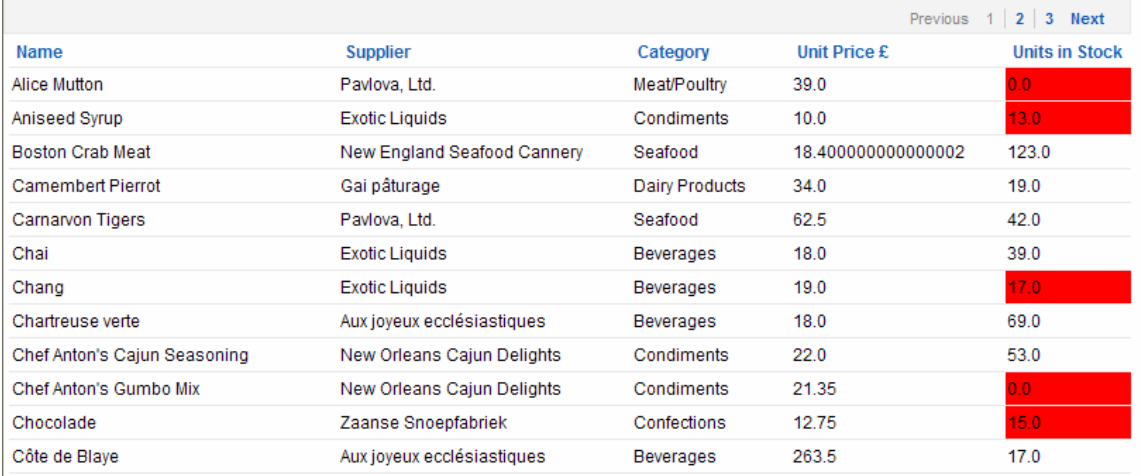